Gestion de parc informatique.

# Sommaire :

- . I) Installation et configuration de OCS inventory
- . II) Agent OCS
- III) Installation de l'agent OCS sur Windows
- IV) Configuration d'un serveur HTTPS
- $\bullet$  V)
- Support : Linux Debian 7.7
- VMid : 256 / nœud 5

#### I) Installation et configuration d'OCS inventory :

Avant de pouvoir installer ocs inventory, il est nécessaire d'installer le service apache (apt-get install apache2).

Commande d'installation : apt-get install ocsinventory-server

ocsinventory-reports

L'installation se finit via un navigateur à l'adresse : [http://@IPserveur/ocsreports](file:///C:/Users/Etienne/Desktop/usb/Dossier%20Etienne/SISR/Syst%C3%A8me/gestion%20de%20parcs/http:%2F%2F@IPserveur%2Focsreports)

Il nous est demandé de renseigner le nom d'une base de données, « localhost » pour nous.

On obtient le résultat suivant. On se connecte à l'aide du login « admin » et du mdp « admin ».

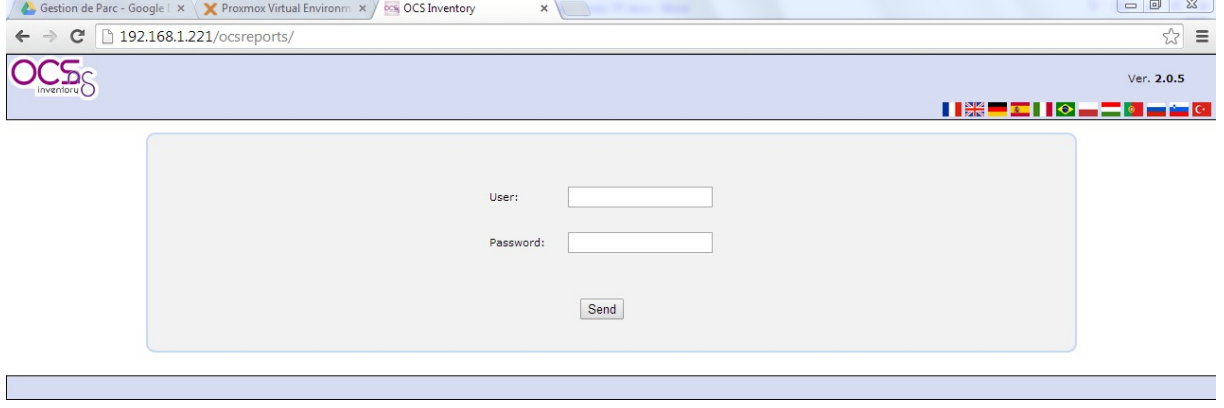

Après s'être connecté, on obtient cette page qui nous affiche l'inventaire des machines, de logiciel et de matériel. Il s'agit de la console d'administration du parc.

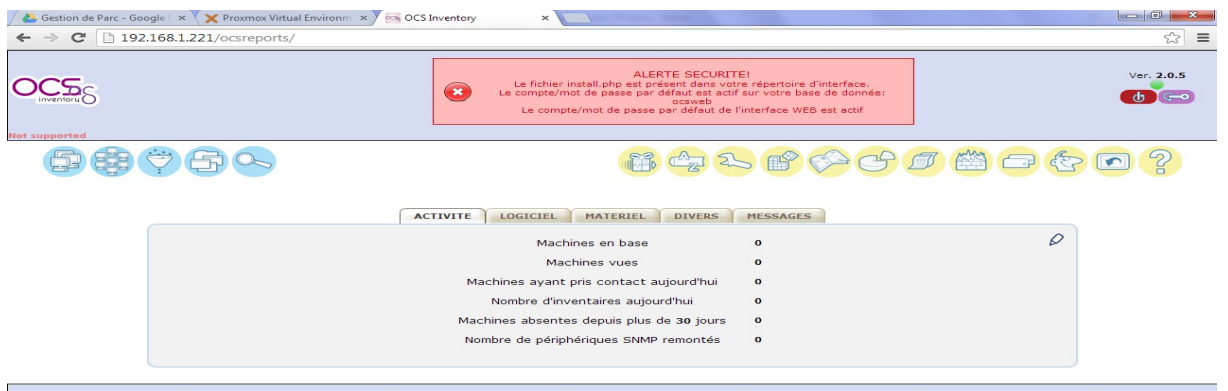

Pour activer le serveur :

Onglet « configuration »  $\rightarrow$  « configuration »  $\rightarrow$  onglet « serveur »  $\rightarrow$  bouton « on ».

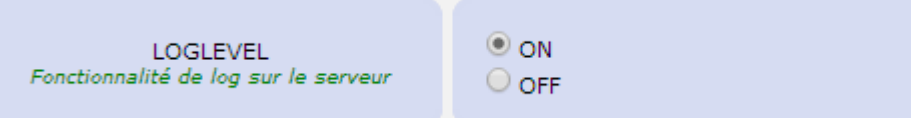

Toujours dans « configuration », dans l'onglet « inventaire », se trouvent les paramètres de fréquence concernant l'inventaire. Entre autre, la fréquence d'inventaire personnalisé et le délai de nettoyage du cache du moteur de l'inventaire.

#### II) Agent OCS

La commande pour installer l'agent OCS :

root@debian:/# apt-get install ocsinventory-agent\_

Pendant l'installation, on choisit la méthode « http ».

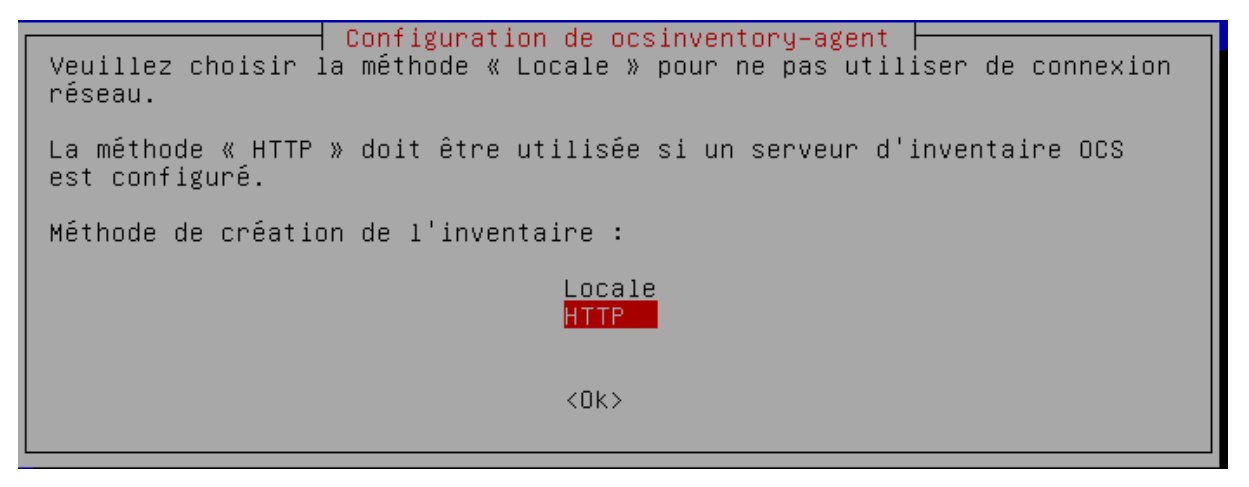

Nous laissons le nom d'hôte tel quel, soit son adresse IP.

La commande permettant de forcer la remontée d'inventaire est :

root@debian:/# o⊆sinventory–agent

Dans l'onglet « toutes les machines », on peut constater que l'information est bien remontée car nous voyons la machine sur laquelle nous avons installé l'agent qui est répertoriée.

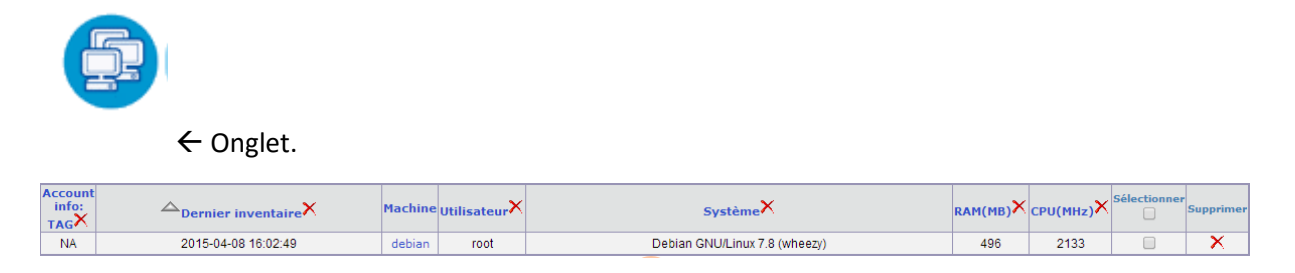

## III) Installation de l'agent OCS sur Windows.

L'installation de l'agent se fait à l'aide de l'exécutable OCS-ng-agent Windows setup.

Les paramètres à rentrer sont les suivants :

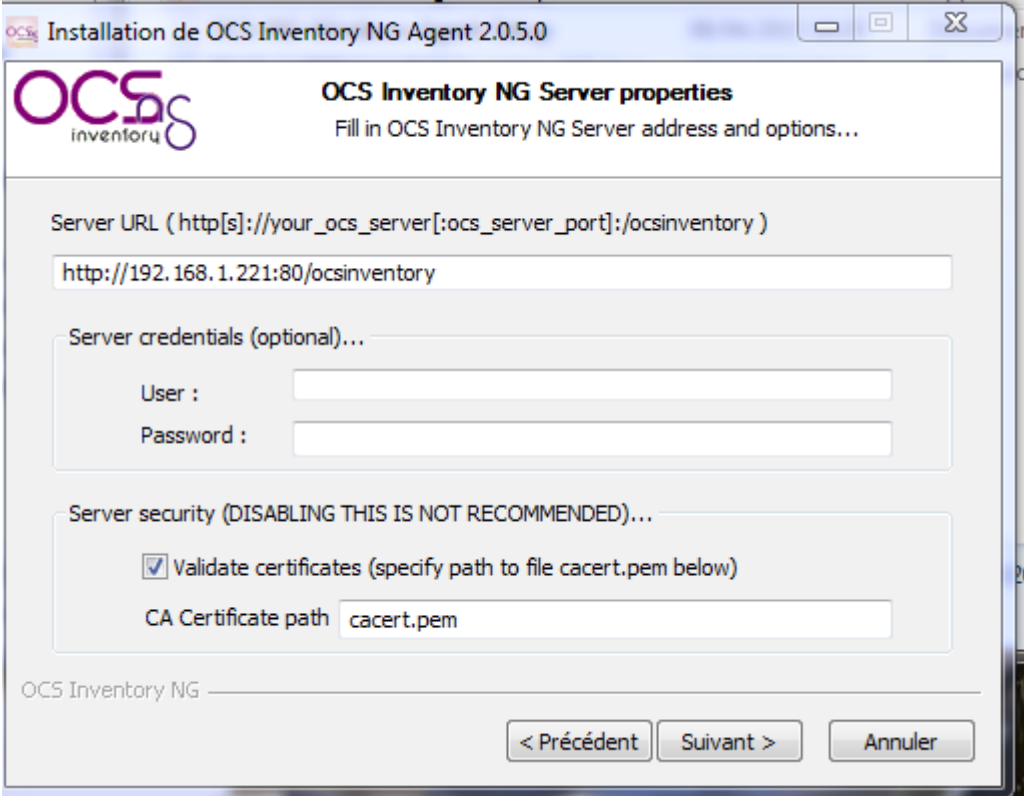

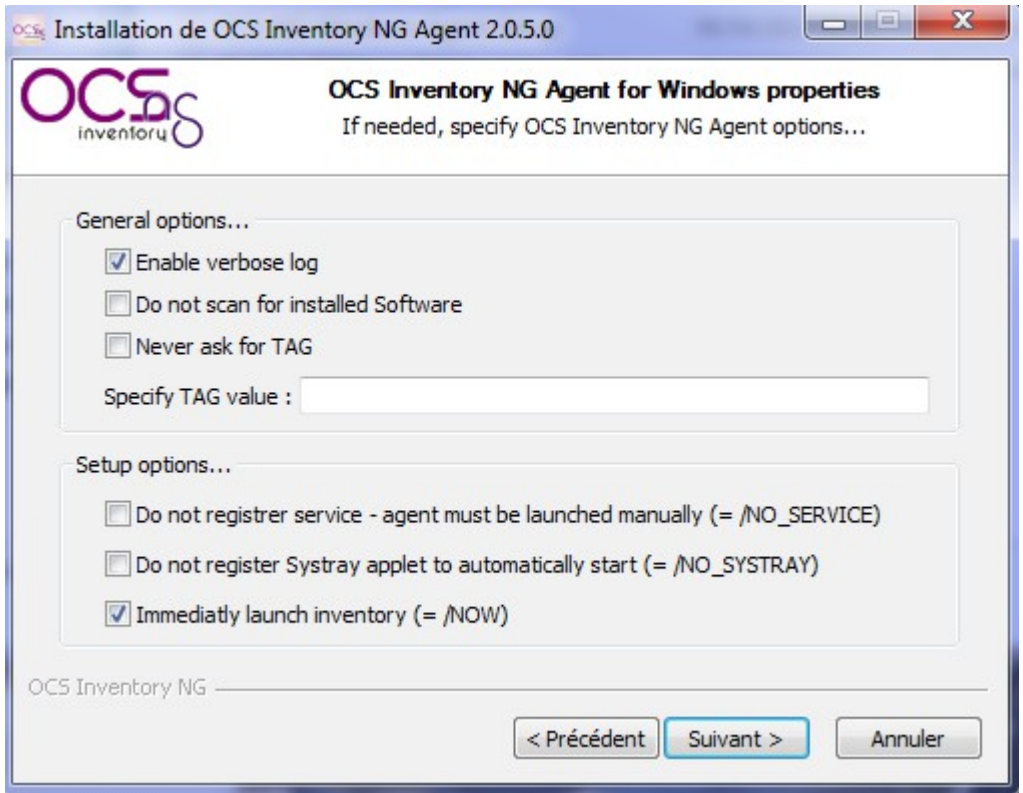

Après l'installation, on constate que les machines W7 ont bien et répertoriées dans OCS inventory :

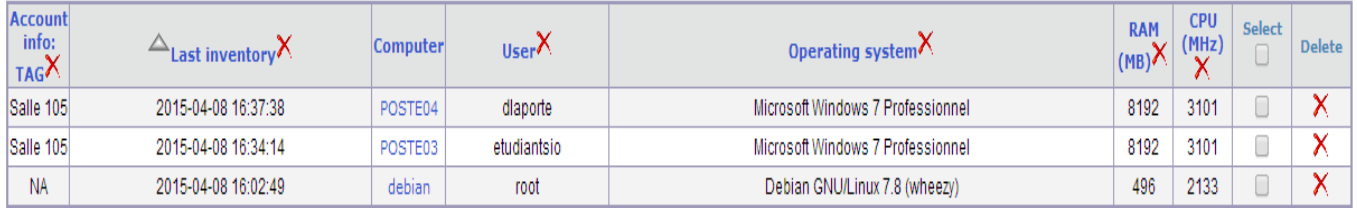

## IV) Configuration d'un serveur HTTPS

Il est nécessaire d'activer le SSL et de configurer le fichier de configuration « apache\_generate\_cert.sh »

```
GNU nano 2.2.6
                        Fichier : apache_generate_cert.sh
echo
echo Generation de la cle privee du serveur Apache
echo
openssl genrsa -out server.key 1024
openssl req -outform PEM -new -key server.key -x509 -days 1825 -out server.crt
```
On change les droits d'accès à ce fichier :

Chmod u+x apache\_generate\_cert.sh

Il est ensuite nécessaire d'activer le script :

root@debian:/# sh apache\_generate\_cert.sh

Activation du mode ssl:

```
root@debian:/# a2enmod ssl
Enabling module ssl.
See /usr/share/doc/apache2.2–common/README.Debian.gz on how to configure SSL and
create self–signed certificates.<br>To activate the new configuration, you need to run:
 service apache2 restart
```
Le service apache a été redémarré après le lancement de SSL.

Suite à cette manipulation

Création de server.key et server.crt à l'endroit du script

Les copier : « cp server\* etc/ssl/private »

Puis modifier le fichier : « nano etc/apache2/sites-available/default-ssl » et modifier les lignes suivantes comme ci-dessous

SSLCertificateFile /etc/ssl/private/server.crt SSLCertificateKeyFile /etc/ssl/private/server.key

Pour activer la nouvelle configuration : « a2ensite default-ssl »

oot@debian:"# a2ensite de†ault–ssl∘ Site default–ssl already enabled

Un message confirmant la bonne mise en place de la nouvelle configuration s'affiche.

Redémarrer le serveur apache :

« service apache2 reload »

« service apache2 restart »

Le certificat doit être renommé en « cacert.pem » dans le dossier sous linux « /etc/ocsinventoryclient ». Sous windows, dans le répertoire de l'agent ocs inventory NG.

oot@debian:/etc/ssl/private# cp server.crt cacert.pem oot@debian:/etc/ssl/private# ls apache\_generate\_cert.sh server.crt ssl-cert-snakeoil.key cacert.pem server.key oot@debian:/etc/ssl/private# cp cacert.pem /etc/ocsinventory–client

Récupération du certificat HTTPS via un serveur FTP:

A partir du fichier « cacert.pem » dans « /etc/ssl/private »

## V) Déploiement d'applications

A partir du navigateur, on revient sur la page d'OCS inventory (@IPserver/ocsreports).

Configuration  $\rightarrow$  Configuration  $\rightarrow$  Télédéploiement.

On paramètre les paramètres de la page de la façon suivante :

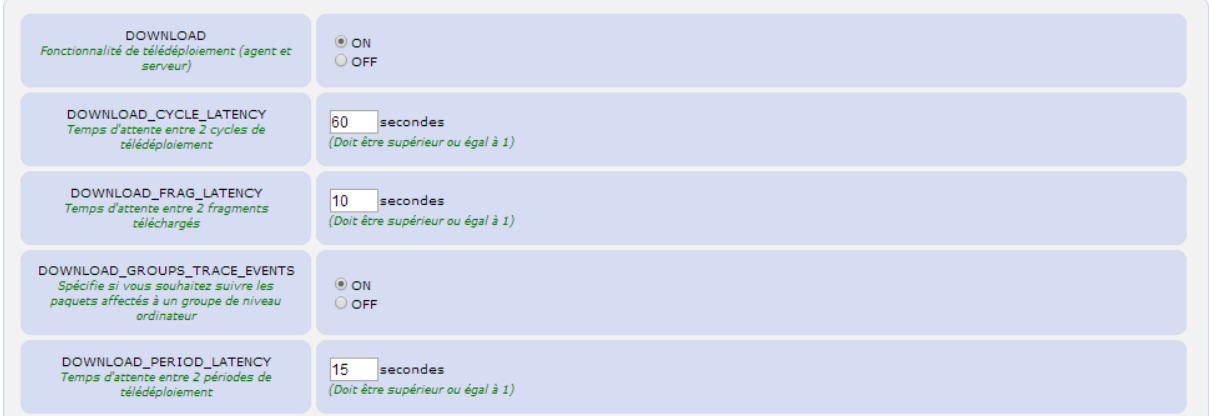

Choisir le chemin en fonction de l'adresse du serveur :

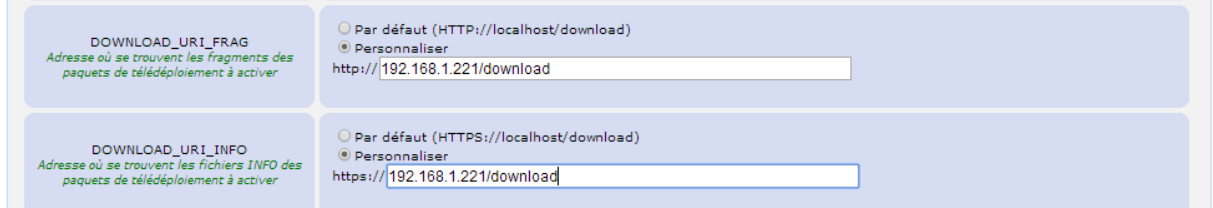

Un nouvel onglet se créer, « Télédéploiement ».

Dans cet onglet, nous allons devoir activer l'option de télédéploiement :

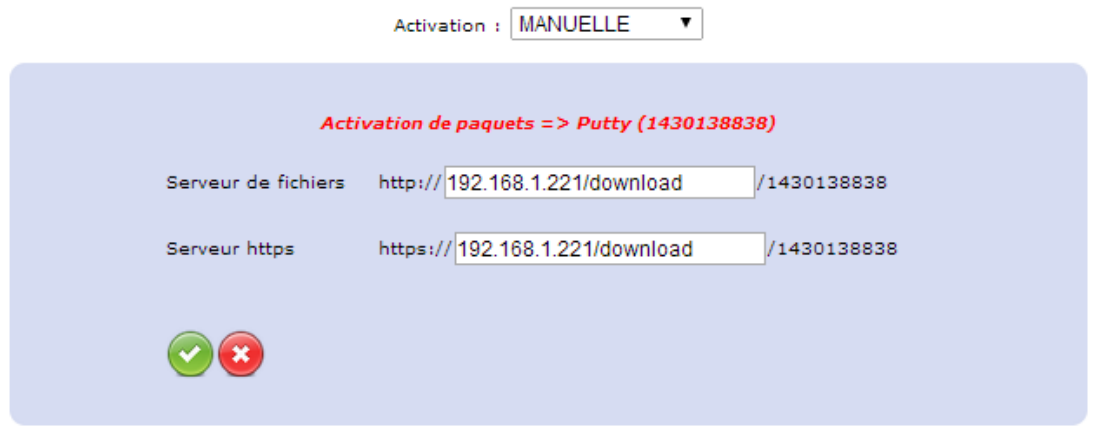

Π